## **X-Guide** *Xavier Technology Account Setup* **XAVIER**

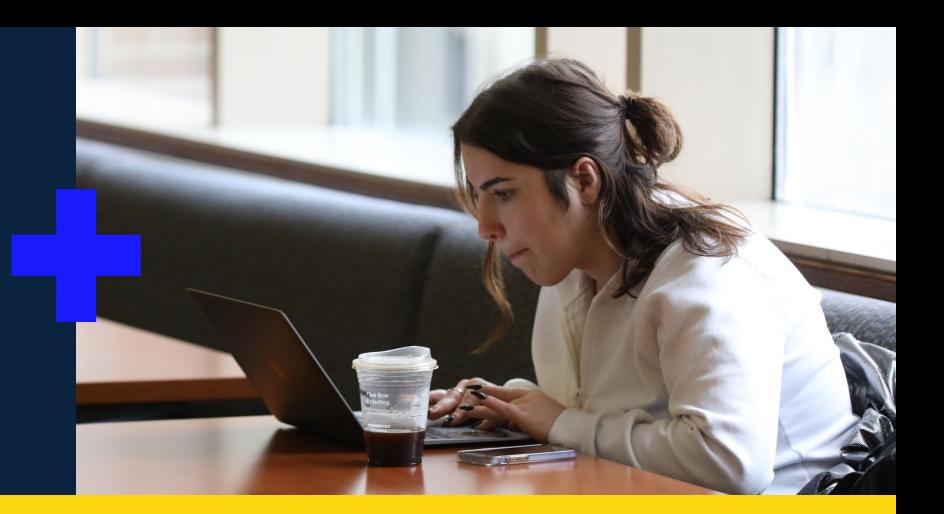

Your Xavier account is how you will access your Xavier email, register for classes in Banner Self-Service, and access other Xavier systems. It may take up to one business day after you commit to Xavier for this item to become active.

## **Initial Account Details**

- + The username that you have been using for Road to Xavier is your official Xavier username.
- + Your Xavier email address is your username + @xavier.edu.
- + Your initial password consists of your 9-digit Student ID + Capitalized first letter of your birth month + 2-digit date. **For example:** If your Student ID was 000456789, and your birthday was May 9th, your initial password would be: 000456789M09.

## **Changing Your Password**

To set your own password, proceed to **My Account** [\(accountsetup.xavier.edu](http://accountsetup.xavier.edu)) and complete account setup by following these steps:

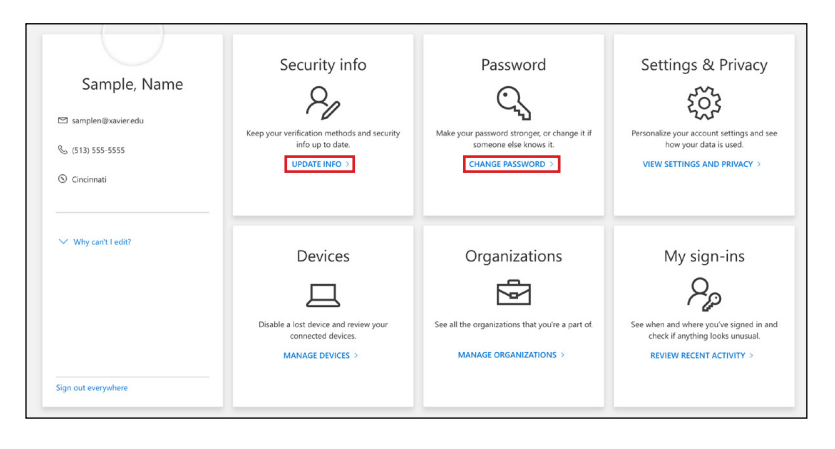

- 1. Login to the My Account portal with your Xavier email address and initial password.
- 2. Select **Security Info** to setup security questions, and [other alternate ways to](https://services.xavier.edu/TDClient/KB/ArticleDet?ID=628)  [reset your password.](https://services.xavier.edu/TDClient/KB/ArticleDet?ID=628) These can be used to unlock your account or reset your password if you have forgotten it.
- 3. Select **Password** to change your initial password.

**Office of Admission**

513-745-3301 XUadmit@xavier.edu 3800 Victory Parkway Cincinnati, Ohio 45207-5131 Once you have set up your official Xavier password, you should use that new password when you log in to Road to Xavier and other Xavier systems.

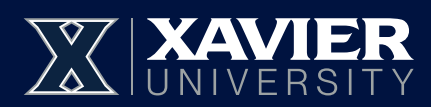

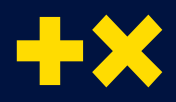